# **Help Yourself**

# **Tips to Troubleshoot your Computer Problems**

#### **Web Applications**

Below are some common problems and soloutions.

#### **Website Not Working:**

Sometimes you go to a site and it is just not working right or you feel like buttons,images, or other objects are missing from the page. Also, it may just be running slow or unresponsive.

#### **1. Clear you Cookies and Cache**

**IE >** Menu Bar> Tools > Internet Options> Browsing History > Delete > Make sure Cookies is checked > Delete

**Chrome> Chrome Menu** (top right) > History > Clear browsing data > Check (Delete cookies, Empty cache) and choose (From the beginning of time) > **Clear browsing data**

**Firefox (Mozilla) >** Menubar>History> Clear Recent History > Check (Cookies, Cache) > Clear Now

If you can't find a **menubar** in a browser, right click over the area you think it should appear (very top) and check Menubar

**2. Try a New Browser:** Good options are below.

- [Firefox \(Mozilla\)](http://www.mozilla.org/en-US/products/download.html?product=firefox-stub&os=win&lang=en-US)
- [Chrome](https://www.google.com/intl/en/chrome/browser/)
- [IE \(Internet Explorer\)](http://windows.microsoft.com/en-us/internet-explorer/download-ie)
- [Safari](http://support.apple.com/downloads/#safari)

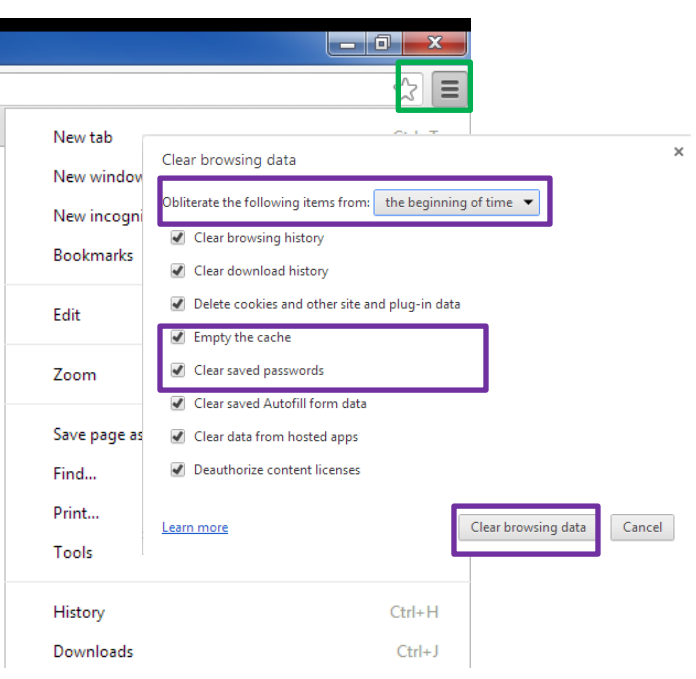

#### **3. Funny Errors?**

#### **Errors:**

#### **["404" / "Page Not Found" Error](http://pcsupport.about.com/od/findbyerrormessage/a/404error.htm)**

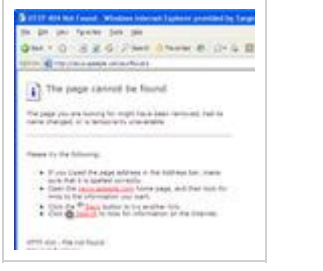

- A 404 error means that whatever page you tried to reach on the Internet isn't there. Usually this means that you didn't type the correct address in the browser or that the link you used to try to access the page was wrong.
- Sometimes, if you are on a laptop and receive this error it can be due to a bad wireless connection.

#### **Find Answers?**

- 1. **Help on your Software** Help on your software is always the first stop. Search for keywords in the index tab or other search box and check out the results.
	- o Sometimes, applications will have great websites with *Help* or *Support* links as well.
- 2. **Google** *Is your friend!*

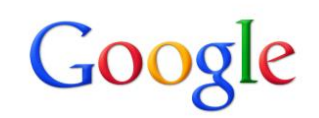

**Type in your question directly or if that does not return good results try just a few keywords.**

Look for sites like Microsoft or Technical blogs or forums. Avoid sights that look like they are dated, don't look professional, or look like your kid sister could have created them

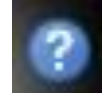

#### 3. **Helpdesk Webpages**

#### **Helpdesk page**

Text\Chat\Email\or Phone the Helpdesk from here and access many other Information Technology pages

#### **Faculty Staff Resource page**

The Helpdesk **Faculty Staff Resource** page is available from the **Webmail** page and has many documents and additional links to instructions on the below topics:

- 25 Live(Room Reservations FAQ)
- Barracuda Spam protection
- Banner Account Access Requests
- Cisco Clean Access
- CutePDF download
- Email\Outlook Helps and Tips
- Encryption
- LanSchool
- Listserve
- Lynda.com
- Microsoft
	- o Microsoft Office Products
	- o Microsoft Security Essentials
	- o Microsoft Campus Software Access at a Reduced Cost Right Fax Helps
- Papercut
- **Temporary Contracts Instructions**
- Virtual Private Network Information
- Wireless\Wireless Printing

#### **Can't Access Your Account?**

Go here for detailed instructions on resetting your password.

4. **Lynda. Com –** is a free service available to Faculty, Staff, and Students as Pellissippi. You can gain access through the Library database links or find information on the Helpdesk Faculty\Staff Resource page. There are hundreds of lessons on numerous software applications. Lessons range from beginner to advanced, as well as, whole courses. You can even find specific examples, like "How to create a chart in Excel 2010".

**<http://www.pstcc.edu/departments/itsc/resources/Lynda.html>**

- 5. **Microsoft.com** Training Lessons Just like Lynda, Microsoft provides great training lessons for Microsoft Office products by version. Lessons include tutorials, videos, and handouts **<http://office.microsoft.com/en-us/training>**
- 6. **YouTube**  also, has many "How Tos". Some are not so great, but sometimes you find just what you need. Search by keywords and always include the name of your software application and version may be helpful.

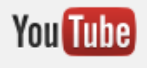

### $\frac{1}{2}$  **Outlook\Email Problems**

#### **Not Getting Mail**

Users sometimes report that they are not getting their email. There are a few steps you can double check before contacting the Helpdesk. Almost, all reports of email missing are related to the below.  $\boxed{\frac{1}{28}}$  Online with Microsoft Exchange  $\boxed{\boxed{1}}$  [1] 100%  $\boxed{\ominus}$   $\boxed{\phantom{1}}$ 

- 1. Check to make sure your Outlook connetion is "**Online"** (lower right)
- 2. Check to be sure your are sorting by Date with the top. Your triangle should be pointing down. Click **"Received**" column to change.
- 3. Make sure your view is NOT set to sort by "Conversation" : View tab> *uncheck* "Show as Conversation"
- 4. Try Searching for a message you know should be there; make sure you choose "Try searching again *All Mail Items"*
- 5. Check your "*Junkmail"* folder. If you have messages here, make sure your Outlook Account is NOT checked to work in "Cache Exchange" mode.
	- File>Account Settings> click on your email address > change> Uncheck " Use Exchange Mode"> Next > Finish

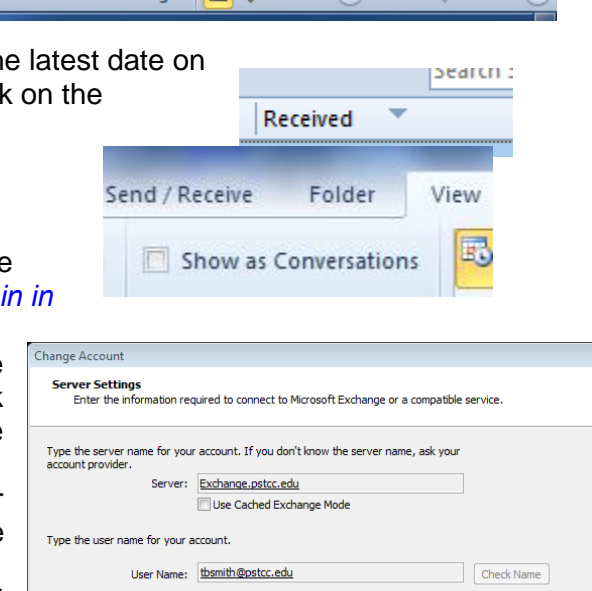

6. Log into OWA(Outlook Web Access) or Webmail online and see if your mail looks active here.

Using IE gives you the most features from OWA. Firefox and Chrome only work with OWA light and limit functionality.

#### **Mail Won't Send**

Usually when mail won't send it is due to a message getting stuck in your "*Outbox".* Pellissipppi Faculty and Staff can send 30mb attachments, anything over that will not go. Try deleting the message from the Outbox or opening the message, removing the attachment and then deleting. You can always use [www.wetransfer.com](http://www.wetransfer.com/) .

#### **Miscellaneous Issues**

#### **Printers Issues:**

- 1. Clear the Printer Queue
	- $\triangleright$  Start > Devices and Printers> double click printer > double click queue > highlight print jobs > hit the Delete key
- 2. Turn the printer off for 2+ minutes and then on
- 3. Try to print again

#### tbsmith@pstcc.edu 08/2013 5

# **If all else fails?**

**Reboot:** It is always good just to give the old standby a try, close all your windows and applications and "shutdown" your machine. Wait 2+ minutes and turn it on again and is if you are still experiencing the same issues.

# **Call\Email\Text\Chat the Helpdesk**

At times the answers can still elude you and the Helpdesk is always here to do just that- "Help"!

\*Also, be on the lookout for important email alerts from the Helpdesk about known issues with specific applications.

## **Contact Us**

Email: helpdesk@pstcc.edu

Text Us: 66746 Keyword- pstech

Chat

Phone: 865-694-6537